## 情報活用試験

# 平成30年度後期 情報検定

<実施 平成30年12月16日(日)>

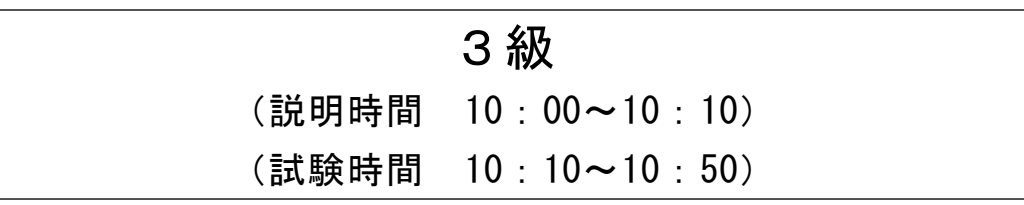

- ・試験問題は試験開始の合図があるまで開かないでください。
- ・解答用紙(マークシート)への必要事項の記入は,試験開始の合図と同時 に行いますので,それまで伏せておいてください。
- ·試験開始の合図の後、次のページを開いてください。<受験上の注意>が 記載されています。必ず目を通してから解答を始めてください。
- ・試験問題は,すべてマークシート方式です。正解と思われるものを1つ選 び、解答欄の 0 をHBの黒鉛筆でぬりつぶしてください。2つ以上ぬりつ ぶすと,不正解になります。
- ・辞書,参考書類の使用および筆記用具の貸し借りは一切禁止です。
- ・電卓の使用が認められます。ただし,下記の機種については使用が認めら れません。

#### <使用を認めない電卓>

- 1.電池式(太陽電池を含む)以外 .. の電卓
- 2. 文字表示領域が複数行ある電卓(計算状態表示の一行は含まない)
- 3.プログラムを組み込む機能がある電卓
- 4.電卓が主たる機能ではないもの
	- \*パソコン(電子メール専用機等を含む),携帯電話(PHS), スマートフォン,タブレット,電子手帳,電子メモ,電子辞書, 翻訳機能付き電卓,音声応答のある電卓,電卓付き腕時計,時計型 ウェアラブル端末等
- 5.その他試験監督者が不適切と認めるもの
	- 一般財団法人 職業教育・キャリア教育財団

## <受験上の注意>

- 1.この試験問題は11ページあります。ページ数を確認してください。 乱丁等がある場合は,手をあげて試験監督者に合図してください。 ※問題を読みやすくするために空白ページを設けている場合があります。
- 2.解答用紙(マークシート)に,受験者氏名・受験番号を記入し,受験番号下欄の数字 をぬりつぶしてください。正しく記入されていない場合は,採点されませんので十分注 意してください。
- 3. 試験問題についての質問には、一切答えられません。自分で判断して解答してくださ い。
- 4.試験中の筆記用具の貸し借りは一切禁止します。筆記用具が破損等により使用不能と なった場合は,手をあげて試験監督者に合図してください。
- 5.試験を開始してから30分以内は途中退出できません。30分経過後退出する場合は,も う一度,受験番号・マーク・氏名が記載されているか確認して退出してください。なお, 試験終了5分前の合図以降は退出できません。試験問題は各自お持ち帰りください。
- 6.試験後にお知らせする合否結果(合否通知),および合格者に交付する「合格証・認定 証」はすべて,Webページ(PC,モバイル)での認証によるデジタル「合否通知」, デジタル「合格証・認定証」で行います。
	- ①団体宛には合否結果一覧ほか,試験結果資料一式を送付します。
	- ②合否等の結果についての電話・手紙等でのお問い合わせには,一切応じられませんの で,ご了承ください。

## 問題を読みやすくするために,

このページは空白にしてあります。

#### 問題1 次の問題解決に関する各設問に答えよ。

<設問1> 次の問題解決の方法に関する記述中の に入れるべき適切な字句 を解答群から選べ。

日常生活の様々な問題を解決するために,多様な情報源から目的に応じた情報を検 索し収集する。

情報の収集方法には,新聞・テレビ・インターネット・図書館の利用の他に,あら かじめ用意した質問用紙に多数の人に回答してもらい,それを集計・分析する

 (1) や,調査したい事柄を知る関係者に面接形式で質問し,答えてもらう (2) などがある。

問題を解決するために組み立てた処理手順を (3) と呼び、その表記方法の一 つに、日本工業規格が定めた図記号を用いる (4) がある。

(1) ~ (4) の解答群

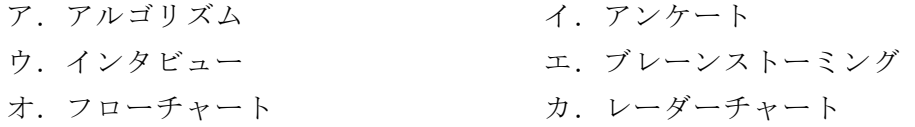

<設問2> 次の問題解決に関する記述中の (1) に入れるべき適切な字句を解答 群から選べ。

宅配業者のJ社は、宅配する荷物の長さ(縦,横,高さの合計)と重さにより料金を 設定している。図に,料金決定の流れを示す。

図から, 長さが 50 cmで重さが 4 kgの荷物の料金は (5) であり, 長さが 90 cm で重さが 8 ㎏の荷物の料金は (6) である。

- (5) ,(6) の解答群
	- ア. 800 円 イ. 1000 円
	- ウ. 1200 円 エ. 1500 円

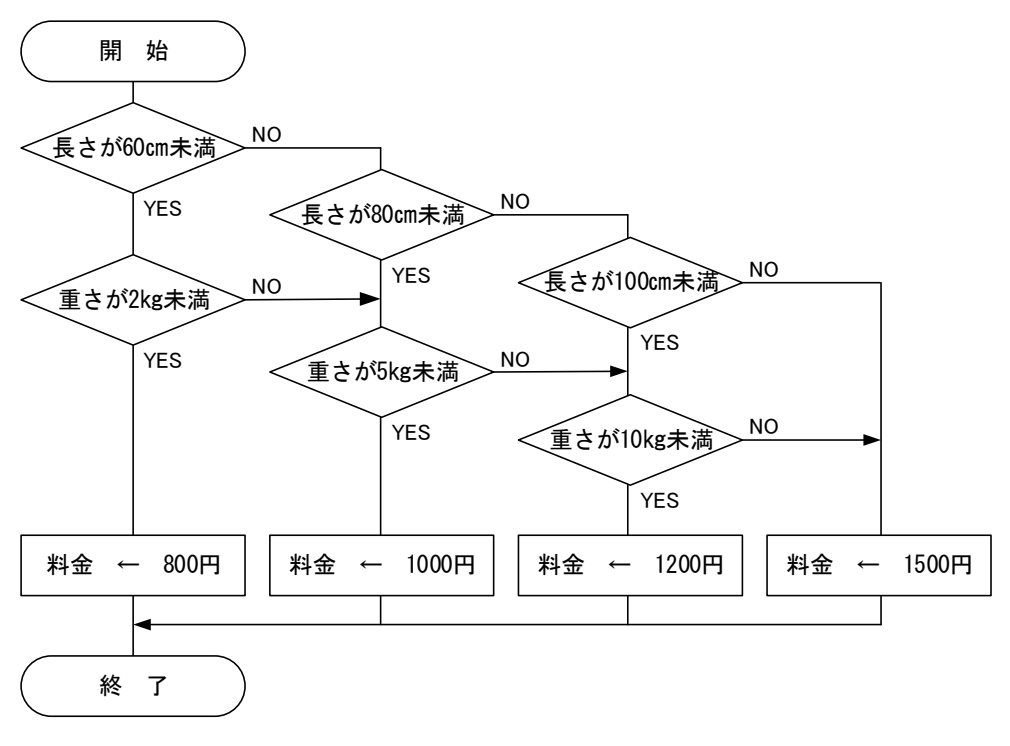

図 J社の料金決定の流れ

### 問題2 次のコンピュータの五大装置に関する図および記述中の に入れるべき 適切な字句を解答群から選べ。

 ハードウェアは,パソコンの基本機能に対応する装置をもち,それらは五大装置と 呼ばれる。

│ (1) 装置は、命令語を解読して、効率よくプログラムを実行するために、各 装置間のデータの流れを制御する。

 (2) 装置は,プログラムに基づき,四則演算,論理演算,比較演算などの各 種の演算を行う装置である。

(1) 装置と (2) 装置を合わせてCPU( (3) 装置)と呼ぶ。

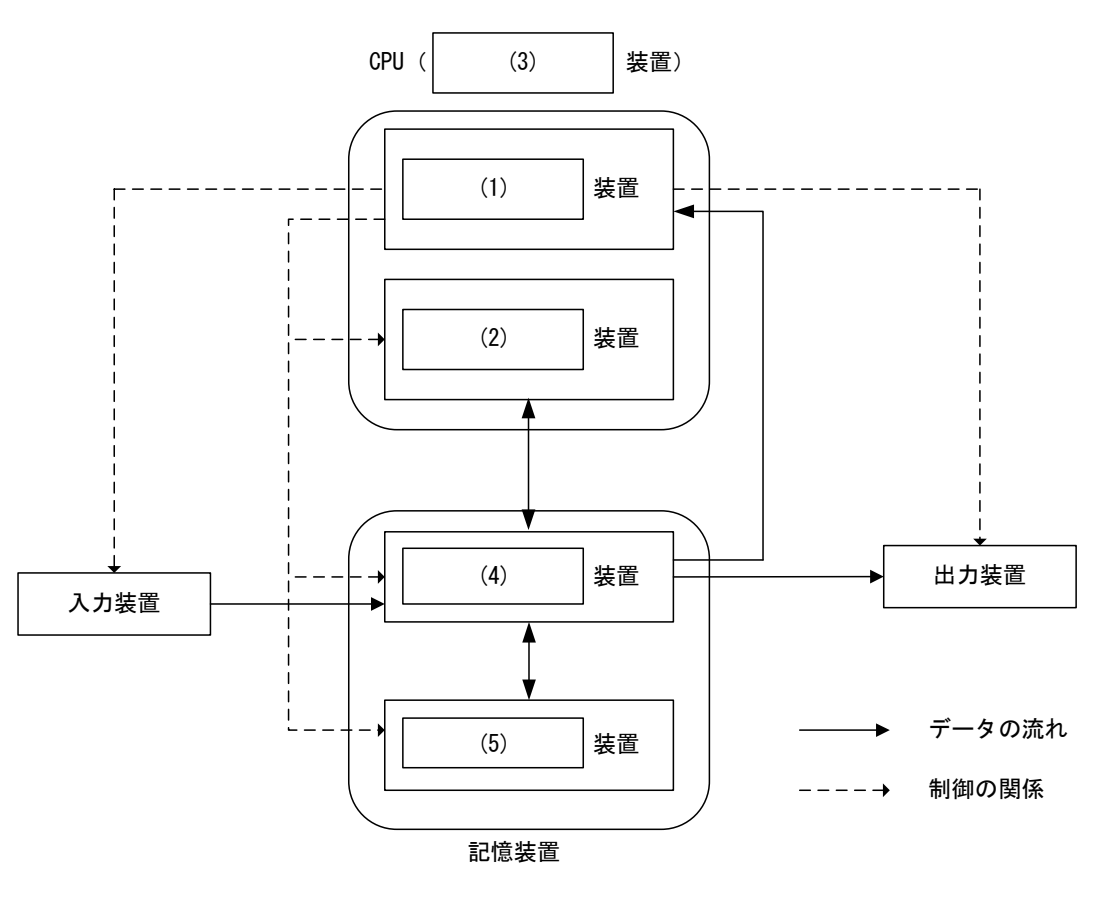

図 五大装置

入力装置は、データやプログラムを電気信号に変換して (4) 装置に転送する 装置であり, (6) などがある。

**| (4) 装置は、CPUと直接データのやりとりができ、プログラムやデータを格納** するが,一般に電源供給が途切れると内容が消えてしまう。これに対して (5) 装 置は,電源供給が途切れても内容を保持することができる。

出力装置には,処理した結果を文字,音声,画像など人間が理解できる情報に変換 する装置であり, (7) などがある。

- (1) ~ (5) の解答群
	-
	-
	-
	-
	- ア. 演算 イ. キャッシュメモリ
	- ウ. 主記憶 コンコンコンコンコンコンコンコン制御
	- オ. 中央処理 オンコンコンコン カ. ディスクキャッシュ
	- キ. バス マンチン マンク. 補助記憶

#### (6) ,(7) の解答群

- ア.イメージスキャナ,キーボード,マウス
- イ.イメージスキャナ,プリンタ,マウス
- ウ. キーボード, ジョイスティック, プリンタ
- エ.プリンタ,ディスプレイ

### 問題3 次のインターネットの利用に関する記述中の に入れるべき適切な字句 を解答群から選べ。

世界中のネットワークが相互に接続され,巨大なネットワークとして張り巡らされ たものをインターネットと呼び,インターネットを通して,世界中の情報を収集する ことや,自らの情報を発信することができるシステムが WWW である。コンピュータを インターネットに接続するサービスを提供しているのが (1) である。

WWW のサービスを利用すると,インターネットに公開されている Web サイトを閲覧 することができる。閲覧するためには (2) と呼ばれるソフトウェアを利用し, ここに (3) を入力することで,画面に Web サイトのページが表示される。

 (3) は,図に示すように Web サイトの位置情報や,その時に使用するプロトコ ルを記述する。Web ページの閲覧で,一般的に使用するプロトコルが, (4) であ る。

## <具体例> | (4) | ://<u>www.jmam.co</u>.jp/index.html ① ② ③ ④ 図 Web ページの閲覧例

図の具体例において、ドメイン名を表している部分は (5) である。 また. Web サイトの閲覧以外にも様々なサービスが提供されており、ファイルのダ ウンロードやアップロードを行うプロトコルは (6) である。このような、イン ターネットを利用したネットワークサービスの規約は (7) に基づいている。

#### (1) ~ (4) の解答群

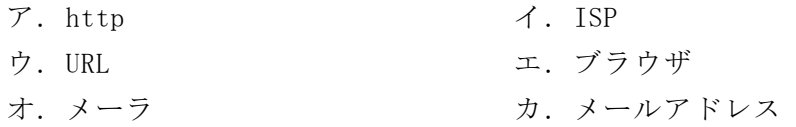

#### (5) の解答群

 $\mathcal{T}$ . (1)  $(1)$   $(3)$   $(2)$   $(3)$   $(4)$ 

### (6) ,(7) の解答群

- ア.CGI イ.FTP
- ウ. FTTH エ. HTML
- オ.TCP/IP

#### 問題4 次の WWW の利用に関する記述に最も関係の深い字句を解答群から選べ。

(1) インターネット上での音楽データ配信やポータブル音楽プレーヤで利用されてい る。音楽 CD と同等の音質を保ちながら,圧縮率も高く記録容量を小さくできる。

(1) の解答群

- ア.MP3 イ.MPEG ウ.WMV
- (2) 代表的な動画ファイルの圧縮形式である。主に映像・音声信号の圧縮に関する規 格であったが,最近は検索や著作権保護等を考慮したより広範囲な内容を含む様に なった。

#### (2) の解答群

- ア.JPEG イ.MPEG ウ.PNG
- (3) アドビシステムズ社の Flash で作成された再生用ムービーファイルの標準ファイ ル形式である。テキストや画像,音声,動画,ベクターグラフィックスおよびアニ メーションなどの情報や,それらを制御するプログラムを格納することができる。

#### (3) の解答群

- ア.BMP イ.MP3 ウ.SWF
- (4) 画像の輪郭を背景になじませる透過処理やアニメーションもできる画像ファイル の形式であり,データを圧縮し,同時に 256 色までしか表示できない。

(4) の解答群

- ア.GIF イ.JPEG ウ.PNG
- (5) インターネット上で公開されている動画や音声を,受信しながら再生する技術で ある。

#### (5) の解答群

ア.アップロード イ.ストリーミング ウ.モーションキャプチャ

 $\overline{2}$  , and the contract of the contract of the contract of the contract of the contract of the contract of the contract of the contract of the contract of the contract of the contract of the contract of the contract o

(6) データベースとの連携に優れている HTML 埋め込み型スクリプト言語である。例え ば,会員データを格納するデータベースと会員の購入履歴などを検索したり表示し たりするような動的サイトを構築することができる。

#### (6) の解答群

- ア.BASIC イ.PDF ウ.PHP
- (7) Web サーバで外部プログラムを利用するためのインタフェースである。掲示板や アンケートのフォーム,アクセスカウンタなど,Web ページの表示内容を動的に変 化させる場面で使われる仕組みである。

#### (7) の解答群

ア.CGI イ.タグ ウ.プラグイン

#### 問題5 次のソフトウェアの操作に関する記述に関係の深い字句を解答群から選べ。

- (1) コンピュータに日本語を入力するときに用いるソフトウェアで,「ローマ字」や 「かな」により入力した文字を漢字やカタカナなどを含む文字列に変換する。
- (2) コンピュータのキーボード上にある複数のキーを同時に押すことにより,ソフト ウェア上で何らかの操作が実行できる。例えば,Windows の「メモ帳」で「Ctrl」 キーと「S」キーを同時に押せば「ファイルの上書き保存」の操作になる。
- (3) コンピュータのキーボードの最上段にある「F1」~「F12」は,アプリケーション ソフトウェアにより特定の機能を実行するために割当てられている。例えば,マイ クロフト社の Microsoft Office では,「F1」を押すとヘルプが表示される。
- (4) ワープロソフトで文書を作成した時にレイアウトを設定する。この際,文書を印 字する領域の周囲には,余白を自由に設定できる。
- (1) ~ (4) の解答群

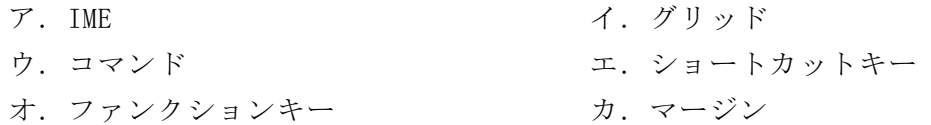

- (5) アプリケーションソフトウェアで行う操作の中で,文字や図などを選択して別の 場所に複写するときに利用する。
- (6) アプリケーションソフトウェアで行う操作の中で,文字や図などを選択して別の 場所に移動するときに利用する。
- (7) 文書を印刷するときに,各ページ上部の余白を利用して日付などの定型的な文字 列を印字する。
- (8) 文書を印刷するときに,各ページ下部の余白を利用してページ番号などの定型的 な文字列を印字する。

 $\mathbf{9}$ 

#### (5) ~ (8) の解答群

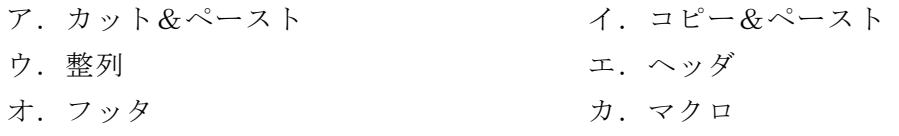

### 問題6 次のネットワーク社会の問題点に関する記述中の に入れるべき適切な 字句を解答群から選べ。

コンピュータシステム利用時に,ユーザ ID とパスワードを使い正規の利用者である ことを確認している。このことを (1) と呼ぶ。このユーザ ID とパスワードを不 正に取得してコンピュータやネットワークに侵入することを (2) と呼ぶ。

標的とするコンピュータやネットワークに不正に侵入してデータの窃取や破壊、改 ざんなどを行うことや、標的のシステムを機能不全に陥らせることを (3) と呼 び,様々な種類がある。

コンピュータに被害をもたらす不正プログラムの総称を (4) と呼び、自己伝 染機能や潜伏機能,発病機能などを持つものがある。この不正プログラムの侵入を検 知し、駆除するソフトウェアを (5) と呼ぶ。

 (6) は,銀行預金などを詐取する目的で,実在の金融機関の電子メールや Web サイトなどを装い,口座番号やクレジットカード番号,暗証番号などの個人情報を不 正に入手する。

(7) は、営利目的で不特定多数のメールアドレスに大量に無断で配信される 広告メールである。

インターネットを利用する場合,有害情報や違法情報などの閲覧を,情報を受ける 側で拒否するためのソフトウェアが (8) である。

#### (1) ~ (3) の解答群

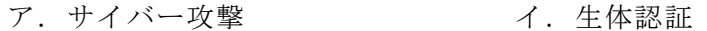

- ウ. 不正アクセス アンコンコンコン エ. 踏み台
- オ.利用者認証
- (4) ~ (6) の解答群

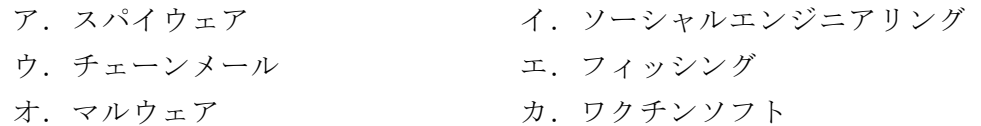

#### (7) ,(8) の解答群

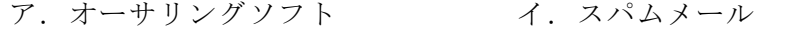

ウ. フィルタリングソフト エ.メーリングリスト

- 問題7 次の情報モラルに関する記述で,適切なものには「ア」,不適切なものには「イ」 と答えよ。
	- (1) 大好きな漫画家の新作をいち早く読みたかったが,本屋に買いに行く時間も惜し かったのでコミックサイトを検索した。目当ての新作が本来の値段よりも安く見つ かったが,違法サイトのようだったので購入するのをやめた。
	- (2) 新入生の歓迎会を開催する際,年間行事表と男女別入会人数を載せた資料を,子 ども会の会員に配布した。
	- (3) 新しいウイルス情報に関する電子メールが届いた。できるだけ多くの人へ注意喚 起のお知らせを行うため,ウイルスチェックをせず,すぐに知り合いに転送した。
	- (4) 自分の趣味のサークルを紹介したブログを作った。仲間を増やしたいので,自分 を含め,サークルのメンバーの住所や電話番号などの連絡先を詳しく載せた。
	- (5) "重要なお知らせ"と件名に書かれた電子メールが届いた。送り主に覚えがなかっ たが,ファイルが添付されていたので開封した。
	- (6) 携帯電話やスマートフォンは,歩きながらは見ないようにし,公共の場ではマナー モードにしている。また,映画鑑賞中や病院内など,使用を禁じられている場所で は電源を切るようにしている。
	- (7) 友人と旅行をし,撮影が許可されている場所で二人が楽しんでいる写真を撮った。 その時の写真を SNS に掲載しようと思ったが,自分で撮った写真より友人の写真の 方が良かったので,友人からコピーしてもらい,友人の許可を得て掲載した。

## <メモ欄>

## <メモ欄>